# **NCH Software Express Rip CD-Ripper**

Dieses Handbuch wurde zur Verwendung mit dem folgenden Programm erstellt:

Express Rip CD-Ripper Version 6.xx

©NCH Software

### **Technischer Support**

Bei Anwendungsproblemen mit Express Rip CD-Ripper lesen Sie bitte zunächst das entsprechende Hilfethema durch, bevor Sie sich an den Support wenden. Wird Ihr Problem in dieser Anleitung nicht behandelt, besuchen Sie bitte unseren up-to-date Express Rip CD-Ripper technischen Online Support www.nch.com.au/rip/de/support.html.

Hilft auch das nicht weiter, können Sie mit uns unter den dort angegeben Adressen Kontakt aufnehmen.

### **Vorschläge zur Software**

Darüber hinaus sind wir dankbar für alle Anregungen und Verbesserungsvorschläge für Express Rip CD-Ripper sowie Ideen für weitere Audio-Anwendungen. Bitte senden Sie uns eine Email an www.nch.com.au. Viele unserer Softwareprojekte basieren auf solchen Vorschlägen von Anwendern wie Ihnen.

# **[Express R](http://www.nch.com.au/kb/de/10089.html)[ip CD-Ripper](http://www.nch.com.au/kb/de/10090.html)**

## **[In](http://www.nch.com.au/kb/de/10093.html)[halt](http://www.nch.com.au/kb/de/10138.html)**

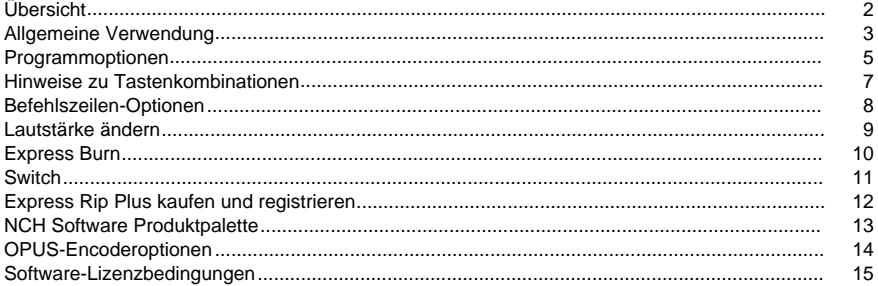

### **Weitere Links**

Encoderoptionen für AACEncoderoptionen für AIFF / AIF / AIFCEncoderoptionen für AMR

Encoderoptionen für APEEncoderoptionen für AUEncoderoptionen für CAF Encoderoptionen für FLACEncoderoptionen für MPCEncoderoptionen für MP3 Encoderoptionen für OGGEncoderoptionen für RSSEncoderoptionen für SPX Encoderoptionen für VOX und RAWEncoderoptionen für WAVEncoderoptionen für WMA

### **Übersicht**

Express Rip ist ein Programm für Windows, mit dem Sie digitale Audiotitel von Audio-CDs direkt in eine Vielzahl an Audioformaten extrahieren können. Durch die Verwendung direkter digitaler Extraktion bleibt die pure Audioqualität erhalten. Zum Zeitpunkt der Veröffentlichung wurde festgestellt, dass Express Rip der schnellste kostenlose CD-Ripper auf dem Markt ist.

### **Funktionen**

- Konvertiert Audio-CD-Titel in eine Reihe an Formaten, wie WAVE, MP3, OGG Vorbis und AAC (einige Formate sind nur in der Plus-Version verfügbar).
- Digitale Audioextraktion (Rippen) mit höchster Geschwindigkeit und Qualität.
- Aktualisiert die angezeigte Titelliste automatisch, wenn eine CD ausgeworfen oder eingelegt wird.
- Kann optional Album- und Titelinformationen aus dem Internet herunterladen.
- Einfache, leicht zu bedienende Benutzeroberfläche.

### **Systemanforderungen**

- Windows XP, Windows 2003, Windows Vista, Windows 7, Windows 8, Windows 10
- Pentium 300 MHz oder höher mit mindestens 16 MB RAM (32 MB für Windows 2000 / Windows XP / Windows 2003)
- CD-ROM-Laufwerk

Express Rip ist nur eine Komponente der Produktfamilie mit Audiosoftware von NCH Software für Unternehmen. Besuchen Sie doch einfach www.nch.com.au/software/de, um viele weitere Audioanwendungen herunterzuladen.

### **Allgemeine Verwendung**

### **Audio-CD-Erkennung**

Wenn Express Rip gestartet wird, erkennt es automatisch jede Audio-CD in den CD-ROM-Laufwerken. Die Hauptansicht führt alle Titelnamen und Laufzeiten für die CD im ersten Laufwerk auf. Jedes Mal, wenn Sie eine CD auswerfen oder neu laden, erkennt Express Rip dies und aktualisiert die Ansicht.

**Hinweis:** Falls Express Rip keine Titel auf Ihrer CD erkennt oder die Titel seltsame Namen haben, prüfen Sie bitte, ob die Dateien Ihrer Audio-CD-Dateien eine CDA-Endung haben. Wenn dies nicht der Fall ist, kann Express Rip die Audiodateien nicht richtig lesen. In solchen Fällen ist es wahrscheinlich, dass die Dateien als Daten auf Ihrer CD gespeichert wurden. Mittels dem Datei-Explorer sollte es möglich sein, diese von der CD auf die Festplatte zu kopieren.

**Hinweis:** Aufgrund von Einschränkungen hinsichtlich des Umgangs von Windows mit CD-Laufwerken können Sie Express Rip nicht im eingeschränkten Benutzermodus ausführen.

#### **Titelbenennung**

Wenn Sie über eine aktive Internetverbindung verfügen, wird standardmäßig eine cddb-Internetsuche auf allen eingefügten CDs durchgeführt, um zu versuchen, die Namen des Albums, des Künstlers und aller Titel abzurufen (weitere Details finden Sie unter

Programmoptionen). Wenn Sie keine Internetverbindung haben oder wenn die Suche aus irgendeinem Grund nicht durchgeführt werden kann, werden die Titelnamen standardmäßig auf "Track xx" verwendet, wobei "xx" die Nummer der Spur ist. Wenn Sie die Namen ändern möchten, können Sie dies tun, indem Sie auf einen Titel klicken und Datei -> Spur umbenennen aus dem Menü auswählen.

**HINWEIS:** Gemäß den Standard Windows Benennungskonventionen sind die folgenden Zeichen in Dateinamen nicht zulässig:

### $\frac{1}{2}$  : \* ? " < > |

Wenn eines der oberen Zeichen erkannt wird, wird es entfernt.

### **Zu extrahierende Titel auswählen**

Im Hauptfenster werden alle Audiotitel auf der CD im ausgewählten Laufwerk aufgeführt, jeder mit einem Kästchen links daneben. Klicken Sie einfach in die Kästchen der Titel, die Sie auf Ihre Festplatte extrahieren möchten. Wenn Sie Ihre Meinung ändern und einen der markierten Titel doch nicht extrahieren möchten, klicken Sie einfach erneut auf das Kästchen, um die Auswahl aufzuheben.

Um alle Titel zu markieren, gehen Sie entweder ins Menü Markieren -> Alles markieren oder drücken Sie Strg+A auf Ihrer Tastatur.

Um alle Titel von der Auswahl zu entfernen, klicken Sie entweder im Menü Markieren -> Markierungen aufheben oder drücken Sie Strg+U auf Ihrer Tastatur.

Wenn Sie einen Titel abspielen möchten, markieren Sie den Titel und klicken Sie entweder auf die Schaltfläche "Abspielen" oder drücken Sie die F9-Taste.

### **Das Ausgabedateiformat festlegen**

Neben der Beschriftung "Ausgabeformat" befindet sich eine Liste mit Formaten, in welche Sie die Audiotitel extrahieren können. Sie haben die Wahl zwischen folgenden Formaten:

- WAV
- $\bullet$  MP3
- AU (nur Plus-Version)
- AIFF (nur Plus-Version)
- AIFC (nur Plus-Version)
- AIF (nur Plus-Version)
- GSM (nur Plus-Version)
- VOX (nur Plus-Version)
- RAW (nur Plus-Version)
- OGG (nur Plus-Version)
- AAC (nur Plus-Version)
- M4A (nur Plus-Version)
- FLAC (nur Plus-Version)
- MPC (nur Plus-Version)
- RSS (nur Plus-Version)
- SPX (nur Plus-Version)
- WMA (nur Plus-Version)
- AMR (nur Plus-Version)
- APE (nur Plus-Version)
- CAF (nur Plus-Version)

### **Titelextraktion**

Wenn die Titel extrahiert wurden, dann werden diese in dem Ausgabeordner gespeichert, der im Feld "Ausgabeordner" festgelegt wurde und sie erhalten den gleichen Namen wie in der Hauptliste (gefolgt von der entsprechenden Dateiendung - siehe Kapitel Programmoptionen). Wenn Sie den Ausgabeordner ändern möchten, klicken Sie einfach auf die Schaltfläche "Suchen" neben dem Feld Ausgabeordner und wählen Sie im eingeblendeten Suchfenster einen neuen Ordner.

### **Ausgabe von einem einzelnen Titel oder mehreren Titeln**

Sie können auswählen, ob alle markierten Titel in separate Dateien gerippt werden sollen (Standard) oder ob sie in eine einzige Datei mit dem Namen "AlleTitel" gerippt werden. Gehen Sie dazu ins Dateimenü und wählen Sie die gewünschte Option.

### **Programmoptionen**

Sie können das Dialogfeld Programmoptionen öffnen, indem Sie auf die Schaltfläche "Optionen" drücken oder indem Sie vom Menü Datei -> Optionen auswählen.

### **Online-Albumdatenbank**

Die Option 'Access cddb Internet Server for Album Details' verwendet Ihre Internetverbindung, um auf Album- und Track-Namensdetails aus der cddb-Onlinedatenbank zuzugreifen. Die Audiospurliste wird automatisch mit den abgerufenen Namen aktualisiert.

Wenn Sie die Option cddb Internet-Suche ausgewählt haben, können Sie mit den Optionsfeldern Dateinamenformat das Namensformat der Ausgabedateien auswählen. Sie können zwischen den folgenden Formaten wählen:

- 1. Interpret Titelname.ext
- 2. Album Interpret Titelname.ext
- 3. Benutzerdefinierte Einrichtung (**Funktion nur in Express Rip Plus**) (siehe unten)

Die individuelle Einrichtung ist eine erweiterte Einstellung, über die Sie festlegen, wie die Ausgabedateien auf Ihrem Computer gespeichert werden. Dies beinhaltet das Schreiben einer Zeichenkette mit entsprechenden Infos über die Audio-CD. Die Zeichenkette könnte beispielsweise folgendermaßen aussehen:

### **[%a - %b - %g]\{%n. %t - %y}**

Dadurch werden Ihre Audio-CD-Titel in einen Ordner namens "Interpret - Album - Genre" extrahiert. Die Dateinamen sind in dieser Form "Titelnummer. Titelname - Jahr" strukturiert. Alle Argumente, die Sie zur Erstellung Ihrer individuellen Zeichenkette verwenden können, sind Folgende:

- %a der Name des Interpreten
- **%b** der Name des Albums
- **%e** zusätzliche Titelinformationen (müssen nicht in allen Fällen vorhanden sein)
- %g das Genre des Albums (z. B. Rock, Jazz)
- **%n** die Titelnummer in 2-stelliger Form (der erste Titel auf der CD ist dann Titel Nummer 01)
- **%t** der Name des extrahierten Titels
- **%y** das Jahr, in welchem das Album veröffentlicht wurde
- **[]** alles innerhalb dieser Klammern wird als Ordner behandelt
- **{}** alles innerhalb dieser Klammern wird als Dateiname behandelt

Bitte beachten Sie, dass Sie mehrere Ordnerebenen einrichten können, aber es nur möglich ist, einen Dateinamen in der Zeichenkette anzugeben.

### **Datei-Überschreiboptionen**

Legen Sie fest, was geschehen soll, wenn die Zieldatei während der Konvertierung von Dateien bereits vorhanden ist. Die Auswahlmöglichkeiten sind:

- Nachfragen, was geschehen soll
- Immer überschreiben (existierende Datei ersetzen)
- Niemals überschreiben (existierende Datei belassen)
- Gesamten Vorgang abbrechen

Beachten Sie, dass "Immer nachfragen, was geschehen soll" Sie nur einmal zur Eingabe auffordert, sobald die Extraktion begonnen wurde. Die hier getroffene Entscheidung wird bei nachfolgenden Dateien angewandt.

### **Weitere Optionen**

ID3-Taginformationen können zu den internen Dateiinformationen von gerippten MP3-Dateien hinzugefügt werden.

Vollständigen Dialog anzeigen, nachdem Rippen beendet ist. Sie haben die Möglichkeiten "CD auswerfen" oder "Ausgabeordner öffnen".

Sie können die CD nach dem Rippen auswerfen, um das Rippen der nächsten CD einfacher zu gestalten.

Nachdem das Rippen abgeschlossen wurde, wird durch diese Option ein Dialog eingeblendet, in dem der Abschluss vom Rippen bestätigt wird.

Wenn notwendig, kann die CD als einzelner Titel gerippt werden, anstatt als mehrere Titel.

Sie können am Anfang eines Titels ein kurzes Stück ohne Ton hinzufügen, um

"Knackstörungen" auf manchen MP3-Playern zu reduzieren.

### **Hinweise zu Tastenkombinationen**

- **F2** Markierten Titel umbenennen
- **F9** Markierten Titel abspielen
- **F10** Wiedergabe von aktuellem Titel anhalten
- **Strg+A** Alle Titel markieren
- **Strg+U** Auswahl aller Titel aufheben
- **Strg+E** CD in gewähltem Laufwerk auswerfen
- **Strg+L** CD in ausgewähltem Laufwerk laden
- **Strg+R** Markierte Titel rippen
- **Strg+O** Programmoptionen öffnen
- **Strg+F** Albuminformationen aktualisieren (d. h. von Disc und/oder cddb neu laden)
- **F1** Hilfedokumentation öffnen
- **Alt+F4** Express Rip beenden

### **Befehlszeilen-Optionen**

Sie können Express Rip über die Windows Befehlszeile ausführen. Alle Optionen können nach Bedarf verwendet und wiederholt werden. Wenn Sie über die Befehlszeile arbeiten, erscheinen keine Eingabeaufforderungen. Rip-Einstellungen und andere Optionen entsprechen den zuletzt verwendeten Einstellungen. Die folgenden Optionen sind verfügbar:

-rip Alle Titel in den Ausgabeordner rippen.

-drive - Wählen Sie den Laufwerkbuchstaben (z. B. D), von welchem gerippt werden soll.

-hide - Blendet Express Rip aus.

-show - Blendet das Express Rip Fenster ein.

-outputfolder - Ordner, in welchen die Titel gerippt werden sollen.

-separatetracks - Jeder markierte Titel wird separat gerippt.

-onetrack - Alle markierten Titel werden als eine Datei gerippt.

-exit - Express Rip beenden.

Für die einheitliche NCH Programmierschnittstelle

-gettrackcount - Zählt die Audiotitel auf der CD.

-getalbumname - Liefert den Namen des Albums.

-getartistname - Liefert den Namen des Künstlers.

-gettrackname - Liefert den Namen des Titels.

### **Lautstärke ändern**

Sie können die Lautstärke von der Ausgabedatei erhöhen oder verringern. Ihnen steht hierfür ein Bereich zwischen -32 dB und 20 dB zur Verfügung.

### **Express Burn**

Audio-CDs auf Mac OS X oder Windows erstellen und aufnehmen. Express Burn ist das schnellste verfügbare Disc-Brennprogramm.

### **Switch**

Audiodateien auf Windows oder Mac OS X von vielen verschiedenen Dateiformaten umwandeln und verschlüsseln.

### **Express Rip Plus kaufen und registrieren**

Für Express Rip Plus muss eine Lizenz für jede einzelne Installation gekauft und registriert werden. Sie können die aktuellen Preisinformationen auf www.nch.com.au/rip/register/de ansehen.

Sobald Sie Ihre Registrierung erhalten haben, wählen Sie vom Menü Datei -> "Express Rip Plus registrieren" und geben Sie Ihre Registrierungsdetails genauso ein, wie diese Ihnen bereitgestellt wurden.

### **NCH Software Produktpalette**

Dies ist eine nützliche Möglichkeit, die gesamte Software von NCH Software zu durchsuchen Sie können eine Reihe von Produkten nach Typ wie Audio, Video usw. sehen und das Produkt anschauen. Von dort aus können Sie das Produkt ausprobieren und es herunterladen und installieren, damit Sie es testen können. Wenn Sie das Produkt bereits installiert haben, können Sie auf "Jetzt ausführen" klicken und das Programm wird für Sie gestartet.

Es gibt auch eine Liste der Funktionen für Produkte in der Kategorie. Klicken Sie auf eine Funktion, z. B. "Videodatei bearbeiten", um ein Produkt mit dieser Funktion zu installieren.

#### **Suche**

Suchen Sie auf unserer Website nach Produkten, die zu allen von Ihren eingegebenen Keywords passen.

#### **Mehr von unserer Software anzeigen**

Durchsuchen Sie unsere Website für mehr Software.

#### **Abonnieren Sie unseren Newsletter**

Sie können unseren Newsletter für Ankündigungen von Neuerscheinungen und Rabatten abonnieren. Sie können sich jederzeit abmelden.

#### **Sehen Sie sich die neuesten Rabatte zum Kauf an**

Sehen Sie sich die neuesten Rabatte an, die wir für den Kauf unserer Produkte anbieten.

### **OPUS-Encoderoptionen**

Audio in OPUS-Format codieren.

### **Bitrate**

Ziel-Bitrate in KBit/s (6-256 pro Kanal) Im VBR-Modus legt dies die durchschnittliche Rate für eine große und mannigfaltige Audiosammlung fest. Im CVBR- und festen CBR-Modus legt dies die bestimmte Ausgabe-Bitrate fest. Standard für die Eingabe >=44.1kHz ist 64 kBit/s pro Mono-Stream und 96 kBit/s pro gekoppeltem Paar.

#### **Codierung mit Standard-Bitrate verwenden**

Im Standard-Modus wählt der Encoder die Bitrate automatisch. Für die Eingabe >=44.1kHz ist es 64 kBit/s pro Mono-Stream und 96 kBit/s pro gekoppeltem Paar.

#### **Codierung mit variabler Bitrate verwenden**

Im VBR-Modus kann die Bitrate hoch- oder heruntergehen, abhängig vom Versuch des Inhalts, eine konstantere Qualität zu erreichen.

#### **Codierung mit eingeschränkter variabler Bitrate verwenden**

Gibt in einer bestimmten Bitrate aus. Dieser Modus ist analog zu CBR in AAC- / MP3-Encodern und ein geregelter Modus in VORBIS-Encodern. Er liefert eine weniger konstante Qualität als der VBR-Modus, aber eine gleichbleibende Bitrate.

#### **Codierung mit fester konstanter Bitrate verwenden**

Mit fester CBR hat jeder Frame genau die gleiche Größe, ähnlich so wie Sprach-Codecs funktionieren. Die Gesamtqualität fällt hier geringer aus. Es ist aber dann nützlich, wenn Bitraten-Änderungen Datenverluste in verschlüsselte Kanäle oder auf gleichzeitigen Beförderungen mit sich bringen.

#### **Downmix (Keinen)**

Kein Downmix, Kanäle gleich der Quelle lassen.

### **Downmix in Mono erstellen**

Downmix in Mono erzwingen.

### **Downmix in Stereo erstellen**

Downmix in Stereo, falls Eingangskanäle > 2 sind.

### **Software-Lizenzbedingungen**

Unser Ziel ist es, dass jeder Benutzer eine erfolgreiche Erfahrung mit unserer Software hat. Wir bieten es Ihnen auf der Grundlage an, dass Sie unsere Endbenutzer-Lizenzvertrag (EULA) akzeptieren.

Diese Lizenzbedingungen beschränken unsere Haftung und unterliegen einer Schiedsvereinbarung und einer Gerichtsstandsvereinbarung. Bitte lesen Sie die folgenden Bedingungen, da diese sich auf Ihre Rechte auswirken.

1. Die Urheberrechte an dieser Software sowie allen Bild- und Tondaten, die mit der Software vertrieben werden, liegen bei NCH Software sowie Anderen, die in dem Kästchen Über aufgeführt sind. Alle Rechte vorbehalten. Die Installation dieser Software sowie jeder Software, die mit dieser gebündelt oder bei Bedarf installiert wird, einschließlich Verknüpfungen und Startmenüordner, ist nur in Übereinstimmung mit diesen Bedingungen zulässig. Diese Urheberrechte gelten nicht in Bezug auf jegliche kreative Arbeit, die von Ihnen, dem Nutzer, erstellt wurde.

2. Durch Installation, Vertrieb oder Nutzung der Software stimmen Sie, in Ihrem eigenen Namen und im Namen Ihres Arbeit- oder Auftraggebers, diesen Bedingungen zu. Falls Sie einer dieser Bedingungen nicht zustimmen, dürfen Sie die Software nicht verwenden, kopieren, übertragen, verteilen oder installieren. Retournieren Sie diese innerhalb von 14 Tagen an den Kaufort, um eine vollständige Rückerstattung zu erhalten.

3. Diese Software und sämtliche dazugehörigen Dateien, Daten und Materialien werden "ohne Gewähr" vertrieben und ohne jegliche Garantie, weder ausdrücklich noch stillschweigend, außer dies ist gesetzlich vorgeschrieben. Wenn Sie beabsichtigen, sich für kritische Zwecke auf diese Software zu verlassen, dann müssen Sie diese vor der Verwendung vollständig testen, redundante Systeme installieren und jegliches Risiko übernehmen.

4. Wir haften nicht für Schäden, die aus dem Gebrauch dieser Software entstehen, einschließlich aber nicht beschränkt auf jedwede besondere, beiläufige oder Folgeschäden. Ihr Anspruch gegenüber uns beschränkt sich auf die vollständige Rückerstattung des Kaufpreises der Software.

5. Sie dürfen diese Software nicht unter solchen Umständen einsetzen, bei denen ein Risiko besteht, dass der Ausfall der Software körperliche Schäden oder Lebensgefahr hervorrufen kann. Sie dürfen diese Software nicht verwenden, wenn Sie Ihren Computer nicht regelmäßig sichern oder keine Antiviren- und Firewallsoftware auf dem Computer installiert haben oder sensible Daten unverschlüsselt auf dem Computer aufbewahren. Sie stimmen zu, uns von jeglichen Forderungen freizustellen, die von solch einer Nutzung stammen.

6. Sie dürfen die Installationsdatei in unveränderter Form kopieren und weitergeben, aber Sie dürfen unter keinen Umständen einen Registrierungscode für eines unserer Programme ohne schriftliche Einwilligung weitergeben. In dem Fall, in dem Sie einen Software-Registrierungscode weitergeben, werden Sie dazu verpflichtet, den vollen Kaufpreis für jeden Ort, an welchem die unerlaubte Nutzung erfolgt, zu zahlen.

7. Die Verwendung der von der Software gesammelten Daten unterliegt den Datenschutzbestimmungen von NCH Software. Diese lassen die automatische, anonyme Erfassung von Nutzerstatistiken in eingeschränkten Situationen zu.

8. Rechtswahl. Falls Sie sich in den Vereinigten Staaten von Amerika aufhalten, ist Ihr Rechtsverhältnis mit NCH Software, Inc., einem US-amerikanischen Unternehmen und diese Vereinbarung unterliegt den Gesetzen und Gerichten von Colorado. Falls Sie sich an einem anderen Ort der Welt außerhalb den Vereinigten Staaten von Amerika aufhalten, ist Ihr Rechtsverhältnis mit NCH Software Pty Ltd, einem australischen Unternehmen und diese Vereinbarung unterliegt den Gesetzen und Gerichten des Australian Capital Territory. Diese Gerichte haben fortbestehende und ausschließliche Zuständigkeit über jeglichen Rechtsstreit zwischen Ihnen und uns, unabhängig von der Art der Streitigkeit.

9. Nur für US-Kunden: Schiedsvereinbarung und Sammelklage-Verzicht: Falls Sie sich in den Vereinigten Staaten von Amerika aufhalten, stimmen Sie und NCH Software zu, alle Streitigkeiten und Forderungen zwischen uns in Übereinstimmung mit den Bestimmungen und dem Ablauf zu schlichten, die in der englischen Version dieser Bedingungen hier dargelegt

sind: https://www.nch.com.au/general/legal.html. BITTE LESEN SIE DIESE BEDINGUNGEN SORGFÄLTIG. SIE KÖNNTEN IHRE RECHTE BEEINTRÄCHTIGEN. In diesen Bedingungen STIMMEN SIE UND NCH SOFTWARE ZU, DASS JEDE SEITE NUR ANSPRÜCHE IN IHRER ODER SEINER PERSÖNLICHEN KAPAZITÄT GEGEN DIE ANDERE SEITE ERHEBEN KANN, NICHT ALS KLÄGER ODER MITGLIED EINER SAMMELKLÄGERGRUPPE IN EINER VERMEINTLICHEN SAMMELKLAGE ODER EINEM REPRÄSENTATIVEN VERFAHREN.